- 1. Go to www.khanacademy.org
- 2. Choose "Log In" at the top.

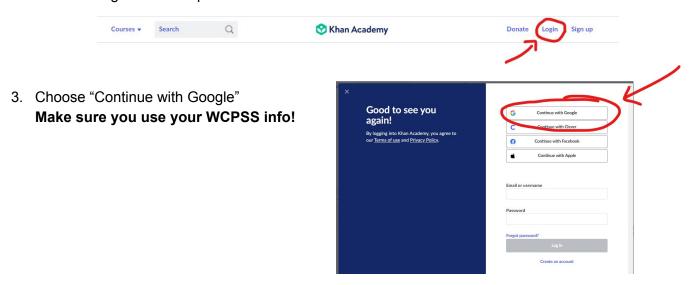

4. Your assignments will be on your homepage. If you missed the due date, click the "Past" tab to find it.

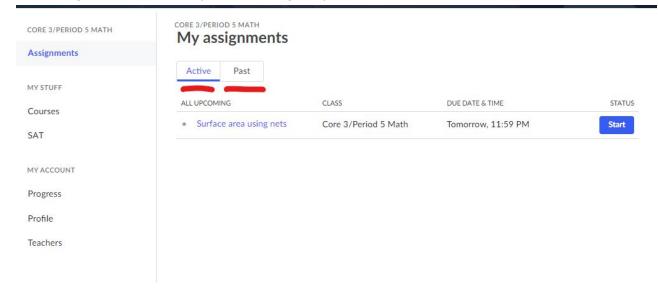